## Instructions to Accept/Decline your Financial Aid

Pell Grant and SEOG are federal grants that do not require "acceptance".

If you have been offered **Federal Work-Study and/or Federal Direct Loan**, you must accept or decline these funds. You can accept the full amount or a partial amount of the Federal Direct Loan. You may want to consider this when determining the amount of Direct Loan you will need for the academic year. In most cases there are additional requirements that you must complete for Direct Loan. Direct loan processing will be delayed if you fail to complete any additional requirements.

Step 1: Sign into your MyCorning account at https://www.corning-cc.edu/mycorning.php

Step 2: Select "Student Resources" then "My Banner"

Step 3: Select "Financial Aid"

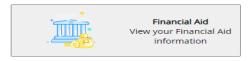

Step 4: Answer the required questions from the Financial Aid Office. Select "View Questions".

Questions from the Financial Aid Office Please answer the questions from FAO

**VIEW QUESTIONS** 

Step 5: Select "Award Offer". Be sure the Aid Year is 2023-2024.

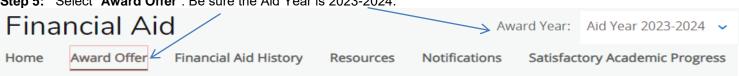

Step 6: Under "Grants and Scholarships to Pay for College" accept or decline any Federal Work Study and/or Federal Direct Loans that have been offered to you. Pell Grant, SEOG, TAP and Part time TAP do not require "acceptance".

**Pease note**: The Cost of Attendance is used to determine financial aid it is not your tuition bill.

- You may accept a partial amount or the full amount of Federal Direct Loan(s). If you are eligible for both Subsidized and Unsubsidized Direct Loan you must accept the subsidized loan before accepting the unsubsidized.
- 2. Click the "Submit" button at the bottom of the page after you are finished.

**Step 7:** Review the "Home" tab to complete any additional requirements for Direct Loan(s) that are listed on the page. Selecting the requirement will direct you to the appropriate webpage for completion.

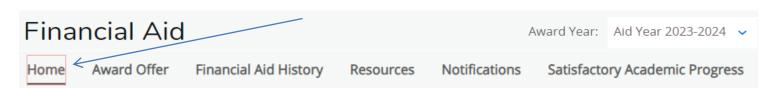

**Step 8**: If Tuition Assistance Program (TAP) is listed and it is "OFFERED", be sure to link to <u>HESC website</u> (www.hesc.ny.gov) to check the status or complete an application if you have not already done so.

**Need assistance? Contact our office at** (607)962-9875 or eacenter@corning-cc.edu.